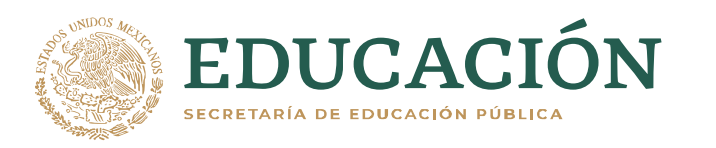

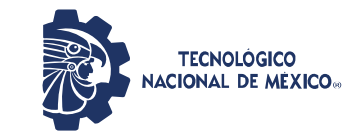

**Instituto Tecnológico de Pabellón de Arteaga** Departamento de Ciencias Económico Administrativas

## **PROYECTO DE TITULACIÓN**

*[SISTEMAS SHOWTICKET]*

## **PARA OBTENER EL TÍTULO DE**

*INGENIERÍA DE TECNOLOGÍAS DE LA INFORMACIÓN Y LAS COMUNICACIONES*

# **PRESENTA:**

*ARACELI LUCERO CARDONA*

# **ASESOR:**

*JORGE NORBERTO MONDRAGON REYES* 

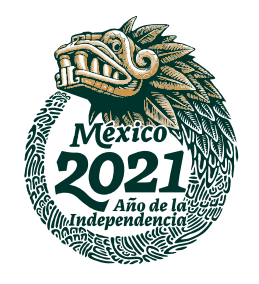

Junio

A r a c e li Lucero Cardona. Página 1 | 25

#### <span id="page-1-0"></span>**CAPITULO 1: PRELIMINARES**

#### <span id="page-1-1"></span>**Agradecimiento**

El agradecimiento de este proyecto va dirigido primeramente a Dios por mandarme sus bendiciones y la oportunidad de seguir estudiando, en seguida a mis padres que siempre estuvieron ahí apoyándome y mostrándome el camino a la superación, mis profesores ya que gracias a ellos he llegado hasta donde me encuentro ahora, ya que me proporcionaron sus conocimientos y sus consejos para que cada día, yo fuera mejorando académicamente y así culminar con éxito mi carrera, a mis compañeros que siempre me estuvieron apoyando e impulsándome a mejorar cada día. Todo esto fue gracias a ustedes.

#### <span id="page-2-0"></span>**Resumen**

El contenido de este documento engloba todo lo que se realizó para llevar a cabo el proyecto de residencias, que consiste en la creación de un sistema web con lenguaje de programación PHP y MYSQL para la venta de boletos para eventos en la empresa Showticket ya que dicha empresa cuenta con un sistema rentado, el objetivo de este proyecto es tener un sistema propio para incrementar sus ganancias. Ya que se tiene un objetivo hasta donde se tendría que llegar y una justificación de porque era tan importante para la empresa era contar con un sistema propio. Así como identificar los problemas que se están atacando y donde se especifica que realiza dicha empresa al igual que puesto se ocupaba mientras me encontraba dentro de esta estancia.

En el cual también se agregó un desarrollo de la creación del sistema donde se agregaron evidencias con descripción de cómo se realizó cada uno de las partes de este proceso de actividades y creando un cronograma de actividades.

También se creó una tabla de resultados donde se especificó que era lo que tenía que realizar y otra columna donde aclaramos hasta donde se logró llegar en este proyecto.

En conclusión tiene el contenido más específico y realizado en este proyecto donde se adquirió muchos conocimientos y se colaboró al desarrollo de una empresa para el mejoramiento de su economía.

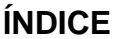

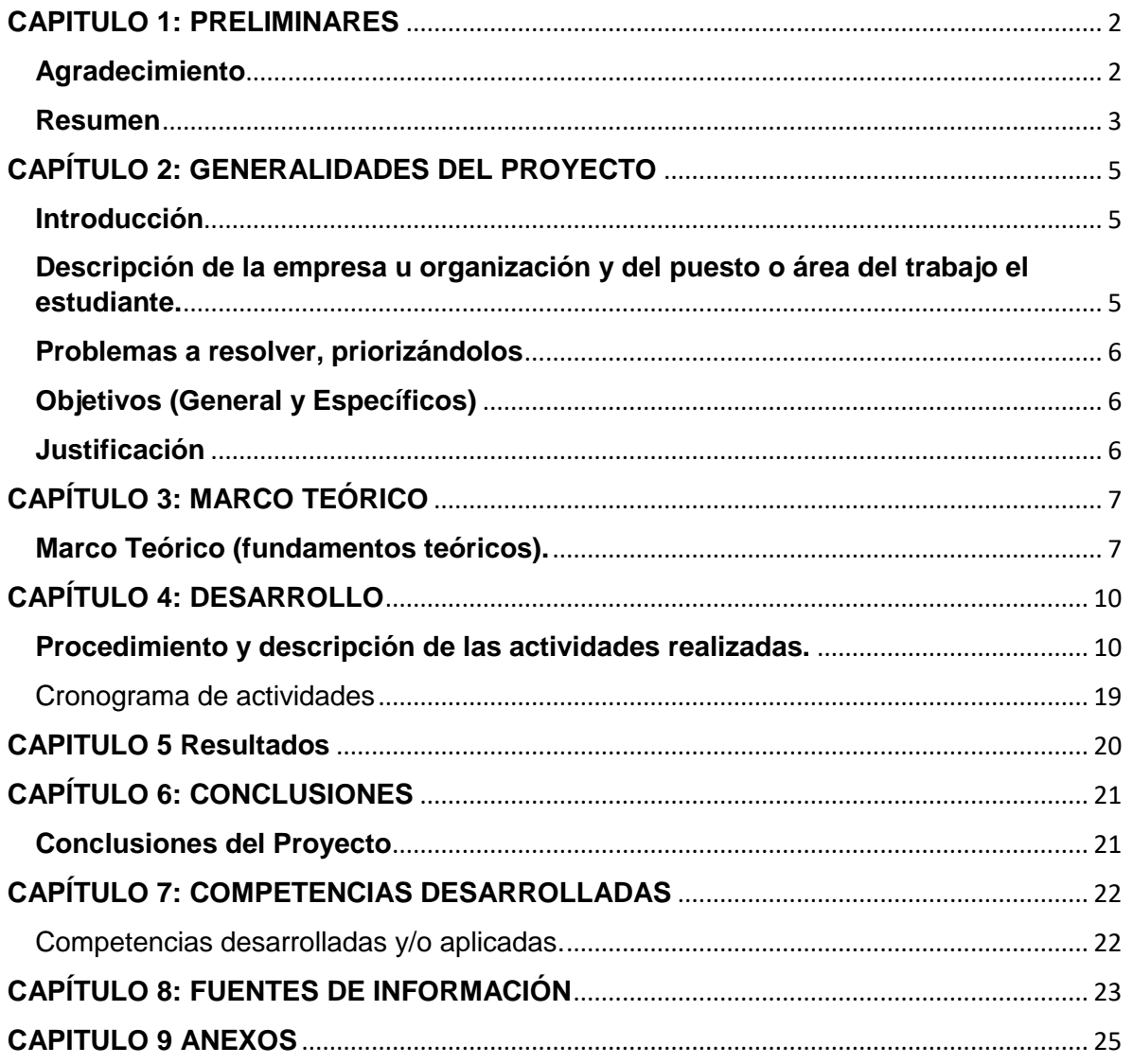

## <span id="page-4-0"></span>**CAPÍTULO 2: GENERALIDADES DEL PROYECTO**

#### <span id="page-4-1"></span>**Introducción**

En el presente proyecto se llevó a cabo por la creación de un sistema web para la empresa Showticket. Este proyecto se trata de la creación de un sistema web para la venta de boletos para eventos generales, ya que dicha empresa no cuenta con un sistema propio, actualmente rentan un sistema de boletera el cual les afecta económicamente.

En este muestra la descripción de la empresa en la que se menciona su situación, la problemática que presenta y la razón del por cual surge este proyecto. Donde se creó también un marco teórico donde se redacta ¿qué es?, ¿para qué se hace? y ¿para qué sirve?, Se obtiene un desarrollo de lo que se realizó en el proyecto, cada una de la parte que contiene con la descripción en su totalidad, en que herramienta fue creado y como se obtuvieron para la creación del mismo.

Se agregó un cronograma de actividades a realizar durante el tiempo de residencias profesionales las cuales se realizaron satisfactoriamente, ya que enseguida realizamos una tabla de resultados donde nos proporciona los resultados de las actividades realizadas. También se creó una conclusión donde se redacta a que se llega la final de este proyecto y que alcances obtuvimos en los conocimientos, así como también las competencias que se obtuvieron a lo largo de este proyecto.

#### <span id="page-4-2"></span>**Descripción de la empresa u organización y del puesto o área del trabajo el estudiante.**

Empresa que tiene la función de boletera para distintos eventos masivos, ya que cuentan con distintos puntos de venta en distintas partes de la república mexicana, los eventos son realizados por la misma empresa y ofrece sus servicios como boletera, ya que cuenta con dos tipos de clientes, los que compran las entradas a eventos y los que la contratan como boletera.

Mi área donde me desarrollo profesionalmente como estudiante en la Subdirección de soporte técnico y sistemas, ya que se desarrolla la parte de actualización del sistema web donde se crean y modifican todos los eventos.

#### <span id="page-5-0"></span>**Problemas a resolver, priorizándolos**

El principal problema es que no cuenta con un sistema propio, por el cual tienen que rentar un sistema, que a su vez les genera muchas pérdidas económicas.

- Creación de un sistema.
- Base de datos que se adapte a su sistemas actual.
- Funciones que se asemejen.
- Sistema amigable para la empresa.

#### <span id="page-5-1"></span>**Objetivos (General y Específicos)**

Desarrollar de un sistema web para la venta de boletos con Codeigniter y MySQL, para la empresa Showticket ya que no cuenta con un sistema propio.

Objetivos específicos:

- Crear una base de datos.
- Crear un login con roles de usuario.
- Obtener altas, bajas y cambios.
- Crear de una interfaz de venta.
- Hacer la Conexión a impresora.
- Documentar proceso del proyecto.

#### <span id="page-5-2"></span>**Justificación**

Tendrá la aportación de crear eventos pequeños y así reducir gastos adicionales, así con el tiempo la empresa tenga un mayor alcance de eventos y mejorar sus ganancias, ya que el responsable del proyecto tendrá mejor conocimiento profesional y también tendrá el conocimiento de cómo se generan eventos y el proceso que tiene cada uno de ellos.

## <span id="page-6-0"></span>**CAPÍTULO 3: MARCO TEÓRICO**

#### <span id="page-6-1"></span>**Marco Teórico (fundamentos teóricos).**

Creación de un sistema web.

**Los "sistemas Web"** o también conocido como "aplicaciones Web" son aquellos que están creados e instalados no sobre una plataforma o sistemas operativos (Windows, Linux). Sino que se alojan en un servidor en Internet o sobre una intranet (red local). Su aspecto es muy similar a páginas Web que vemos normalmente, pero en realidad los 'sistemas Web' tienen funcionalidades muy potentes que brindan respuestas a casos particulares.

Las aplicaciones Web trabajan con bases de datos que permiten procesar y mostrar información de forma dinámica para el usuario.

Los sistemas desarrollados en plataformas Web, tienen marcadas diferencias con otros tipos de sistemas, lo que lo hacen muy beneficioso tanto para las empresas que lo utilizan, como para los usuarios que operan en el sistema.

La investigación cualitativa (que no puede ser cuantificada) busca explicar el significado de un fenómeno a través del análisis, evaluación e interpretación de informaciones que se recogen en entrevistas, registros, conversaciones, etc. (Baez, 2012)

- En 1995 Netscape introdujo una secuencia de comandos del lado del cliente lenguaje llamado JavaScript permite a los programadores agregar algunos elementos dinámicos a la interfaz de usuario que se ejecutaba en el lado del cliente.
- En 1996, Macromedia introdujo flash, una animación vectorial jugador que se podría agregar a los navegadores como un plug-in para incrustar animaciones en las páginas web.
- En 1999, la "aplicación web" concepto fue introducido en el lenguaje Java en la versión de la especificación Servlet 2.2.
- En 2005, el término Ajax fue acuñado, y aplicaciones como Gmail comenzó a hacer sus lados clientes cada vez más interactivo.

 En 2011, el HTML5 se terminó, que proporciona capacidades de gráficos y multimedia sin la necesidad del lado del cliente de plugins.

Usar aplicaciones web ahorra dinero. Empleará mejor su tiempo por no tener que ocuparse de aprender a manejar nuevos programas, ni mantenerlos o hacer copias de seguridad de sus datos y podrá trabajar desde cualquier sitio. Será más eficiente; podrá ganar más y gastará menos.

Herramientas que se utilizaron en el proyecto:

XAMMP

X: para cualquier sistema operativo.

A: Apache, es un servidor HTTP en software libre para cualquier plataforma. Tiene entre sus características bases de datos de autenticación y negociado de contenido o mensajes de error altamente configurables.

M: MySQL, es un sistema de gestión de base de datos relacional, multihilo y multiusuario.

P: PHP, es un lenguaje de programación interpretado, para crear webs dinámicas. Su gran versatilidad radica en que puede ser embebido dentro de código HTML.

P: Perl, es un lenguaje de programación que toma características de C, de Lisp y, en menor grado, de muchos otros lenguajes.

XAMPP es una herramienta de desarrollo que te permite probar tu trabajo (páginas web o programación por ejemplo) en tu propia computadora sin necesidad de tener que acceder a internet.

Se utilizó xampp ya que es fácil de comprender su plataforma, ya que también trabajamos php y esta plataforma nos deja trabajar con este lenguaje de programación.

Base de datos MYSQL

MySQL es un sistema de gestión de base de datos relacional (RDBMS) de código abierto, basado en lenguaje de consulta estructurado (SQL).

MYSQL sirve para almacenar y administrar datos en bases de datos relacionales utilizando de entre los diferentes artilugios con los que cuenta con tablas, vistas, procedimientos almacenados, funciones, etc.

Se utilizó esta gestor de base de datos ya que XAMPP nos proporciona esta herramienta y está diseñada para interactuar con los datos de un sistema web.

#### PHP

PHP (acrónimo recursivo de PHP: Hypertext Preprocessor) es un lenguaje de código abierto muy popular especialmente adecuado para el desarrollo web y que puede ser incrustado en HTML.

PHP se utiliza fundamentalmente para crear sitios web dinámicos. Un sitio con páginas dinámicas es el que permite interactuar con el visitante, de modo que cada usuario que visita la página vea la información modificada para requisitos particulares. El contenido visualizado en una web dinámica se genera de la información obtenida de una base de datos u otra fuente externa. De este modo, los datos y la forma de visualizarlos quedan separados. Las aplicaciones dinámicas que se pueden realizar con PHP incluyen entre otras los foros de discusión y el comercio electrónico.

Se utilizó php ya que es código abierto, ya que php está enfocado a la programación de scripts a lado de un servidor y nos favorece en la creación de aplicaciones web.

#### SUBLIME TEXT

Sublime Text es un editor de código multiplataforma, ligero y con pocas concesiones a las florituras. Es una herramienta concebida para programar sin distracciones. Su interfaz de color oscuro y la riqueza de coloreado de la sintaxis, centra nuestra atención completamente.

Se utilizó esta plataforma para editar el código ya que soporta varios tipos de lenguajes de programación y sus funciones son muy prácticas.

## <span id="page-9-0"></span>**CAPÍTULO 4: DESARROLLO**

#### <span id="page-9-1"></span>**Procedimiento y descripción de las actividades realizadas.**

- Se realizó con una entrevista a la encargada del proyecto externa para saber qué era lo que necesitaba y que esperaba de este proyecto.
- Se creó una base de datos y casos de uso en escritorio para saber el funcionamiento de una base de datos con respecto a una venta de boletos.
- Se realizó la descarga e instalación de xampp, ya que es una herramienta de desarrollo que te permite probar tu trabajo (páginas web o programación por ejemplo) en tu propio ordenador sin necesidad de tener acceso a internet.

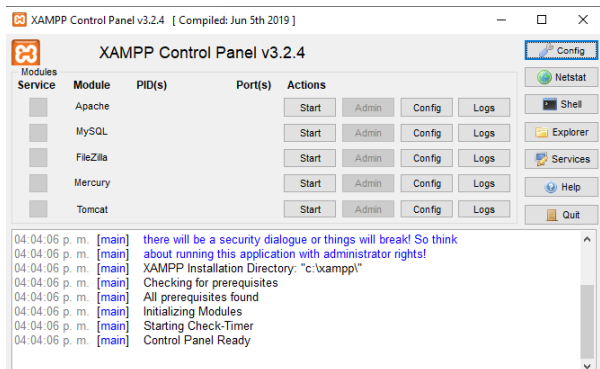

 Se realizó la descarga e instalación de **Sublime Text** es un editor de código multiplataforma, ligero y con pocas concesiones a las florituras.

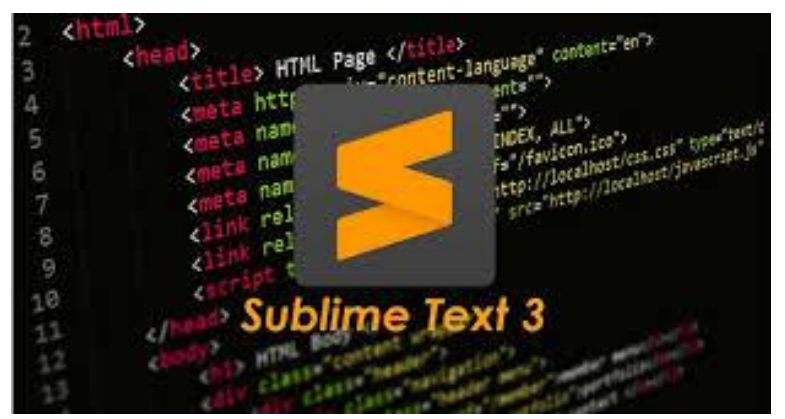

 Se trabajó en el lenguaje de programación PHP en el framework CODEINTIGER.

CodeIgniter es un framework para el desarrollo de aplicaciones en php, que utiliza el MVC. Esto permite a los programadores o desarrolladores Web mejorar su forma de trabajar, además de dar una mayor velocidad a la hora de crear páginas Webs.

¿Qué es MVC?

El MVC o Modelo Vista Controlador es un patrón de arquitectura de software que separa la lógica de control, la interfaz del usuario y los datos del sistema. Para ello MVC propone la construcción de tres componentes distintos que son el modelo, la vista y el controlador, es decir por un lado define los componentes para la representación de la información y por otro lado la interacción del usuario.

Modelo: se trata de la capa que trabaja con los datos, por lo que tiene los mecanismos para acceder a la información y también actualizar su estado. Estos datos estarán habitualmente en una base de datos.

Vista: esta capa contiene el código de la aplicación que va a producir la visualización de las interfaces de usuario, es decir, el código que permitirá rende rizar los estados de nuestra aplicación en HTML.

Controlador: contiene el código necesario para responder a las acciones que solicita la aplicación, como por ejemplo realizar una compra o visualizar un elemento. Esta capa sirve de enlace entre la vista y el modelo.

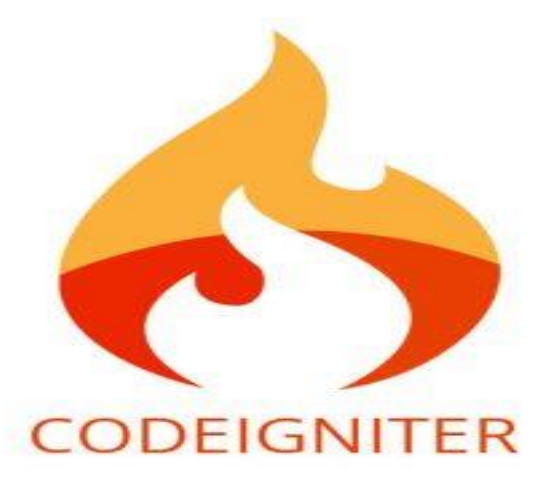

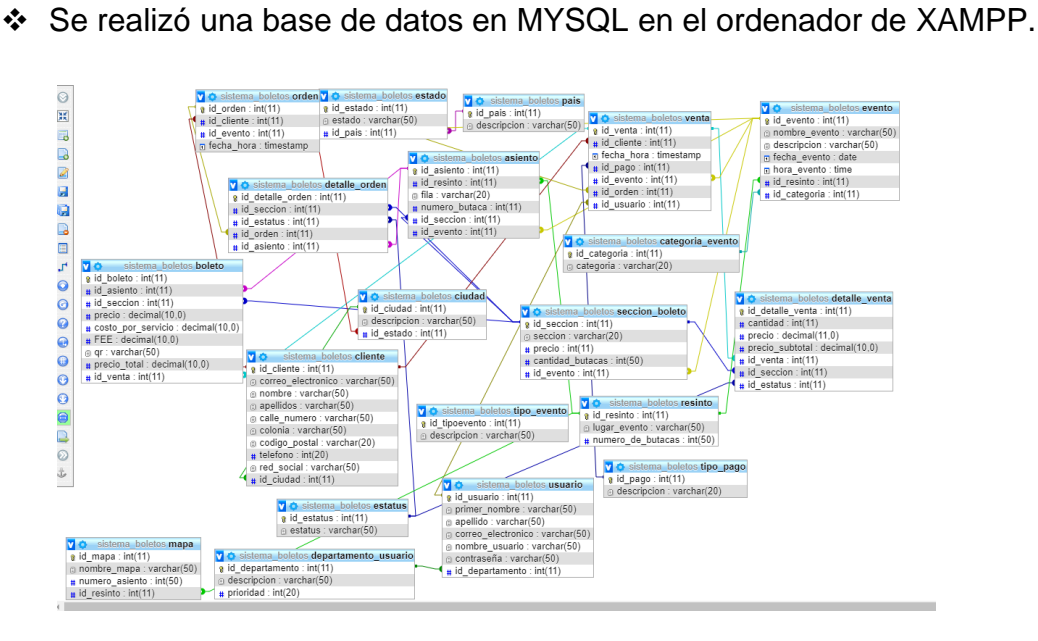

❖ Se creo una pagina para el login.

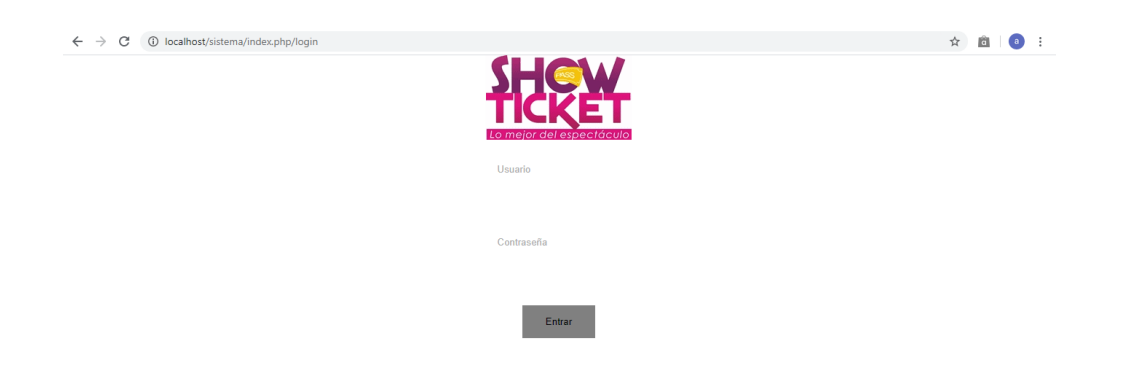

 Se hizo el diseño del sistema: se agregó logotipo de la empresa, se realizó un menú desplegable donde se obtiene las funciones del sistema y en la página principal se muestran los puntos de venta.

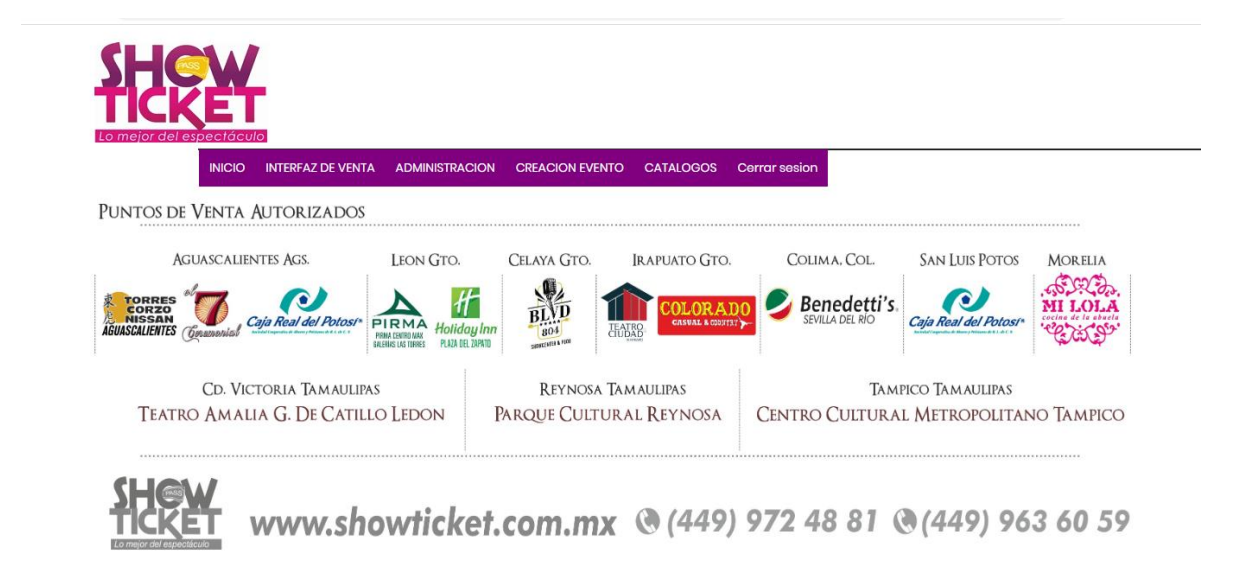

- \* Se desarrolló un login con roles de usuario para tres tipos de usuario, administrativo, soporte, y taquillero cada una tendrá acceso a un distinto controlador y sus propias vistas.
	- Administrativo y soporte: tienen la misma función ya que tienen acceso a todo el sistema.

A r a c e l i Lucero C a r d o n a . C a r d o n a . Taquillero: solo tendrá acceso para realizar ventas en el sistema.

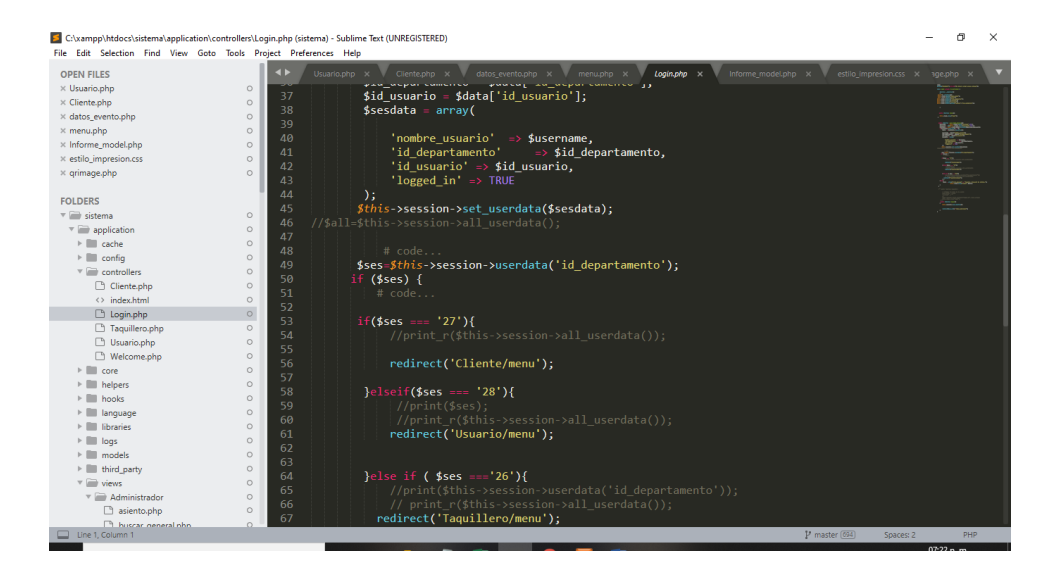

 Se desarrolló altas, bajas y cambios donde tendrás el control de las tablas de la base de datos para poder hacer cambios desde el sistema web.

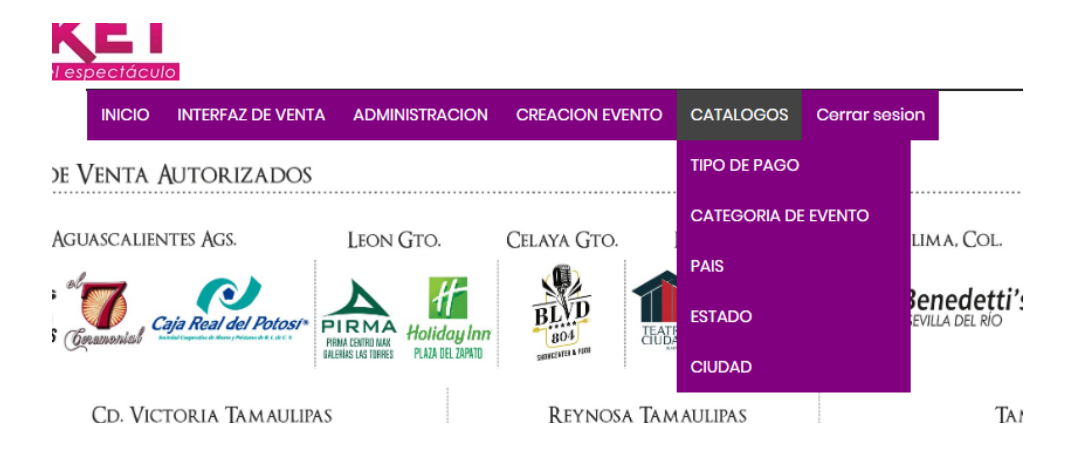

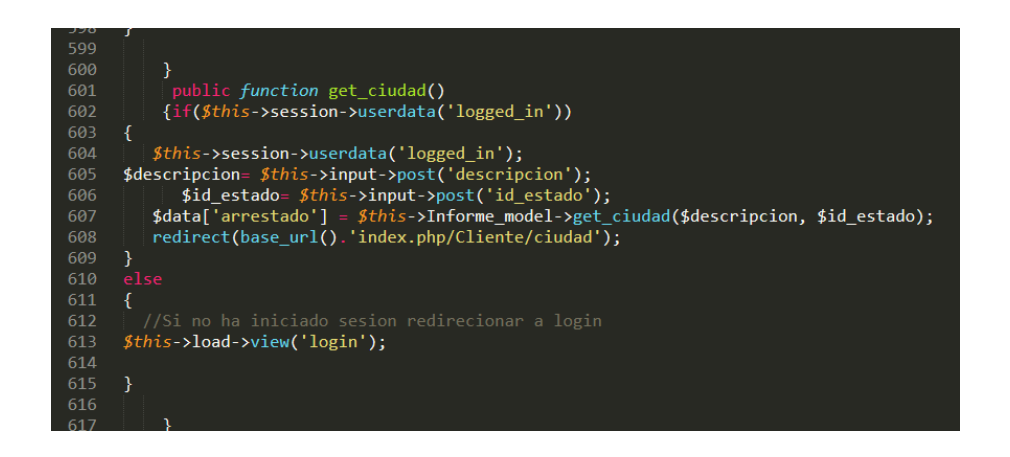

 Se creó un apartado administrativo donde se podrá dar de alta los clientes, generar reporte de las ventas que se han generado, también un control de usuarios que se agregaran para que puedan acceder al sistema web.

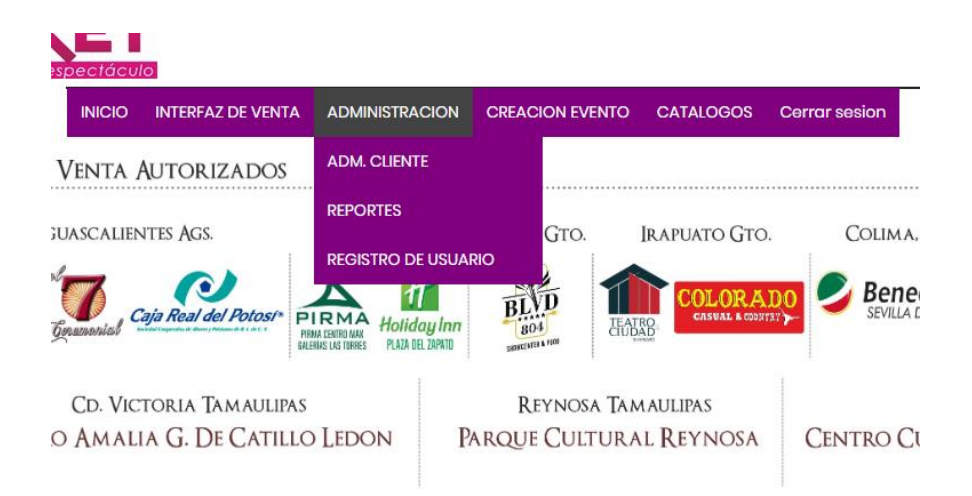

- Se creó un apartado donde se llevara a cabo una creación de eventos, donde se dará un recinto en el cual se llevara a cabo el evento y cuantas entradas se tendrán disponibles, luego se dará un nombre al evento, un lugar, una fecha y una hora, también se agregaran las secciones para dicho evento con las entradas disponibles para cada sección agregando el precio y la cantidad para cada sección teniendo en cuenta la cantidad disponible que tenemos en recinto.
- Se creó un control de las entrada que hay en existencia que se ira descontando las entradas vendidas.

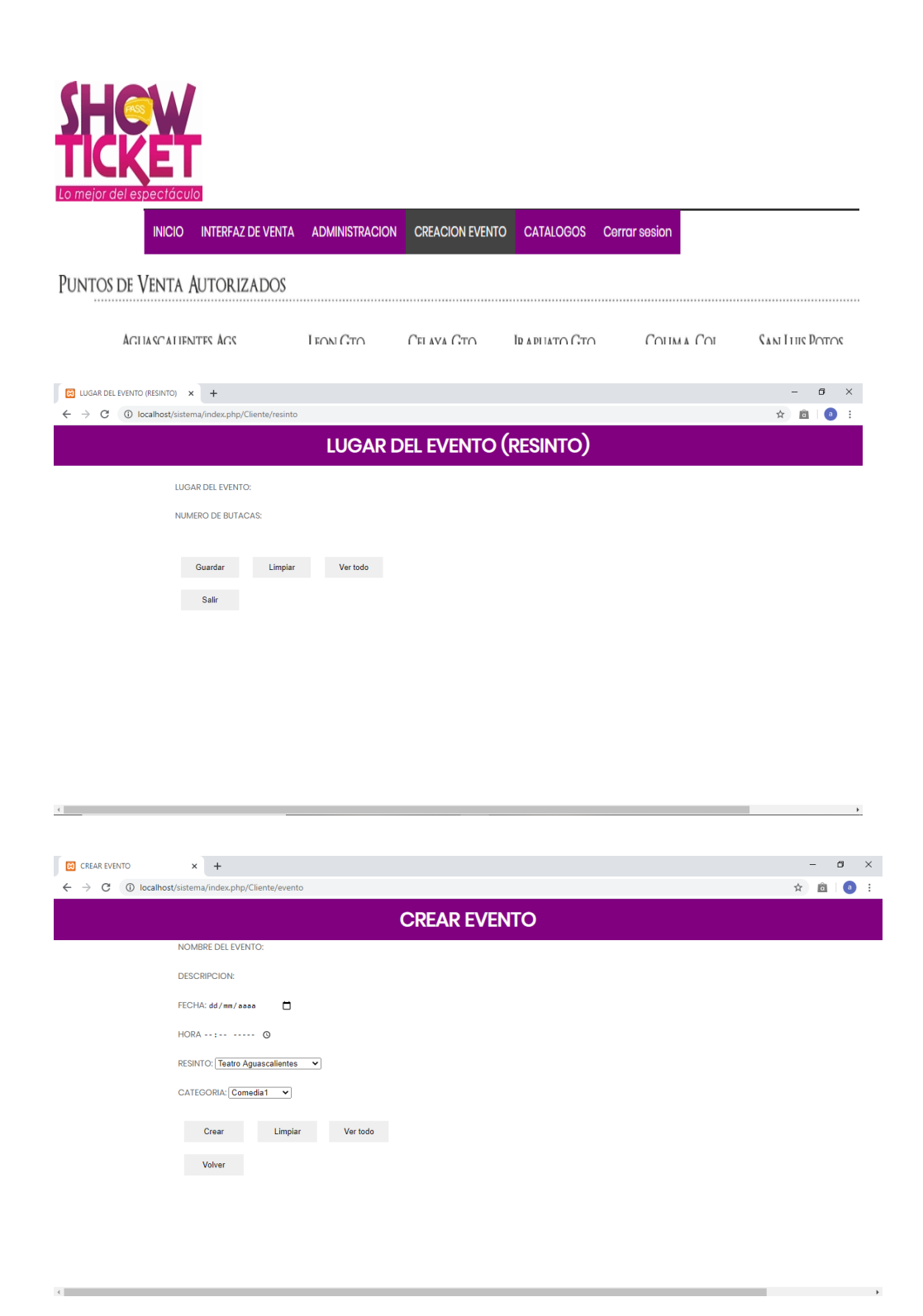

A r a c e li Lucero C a r d o n a . Págin a 16 | 25

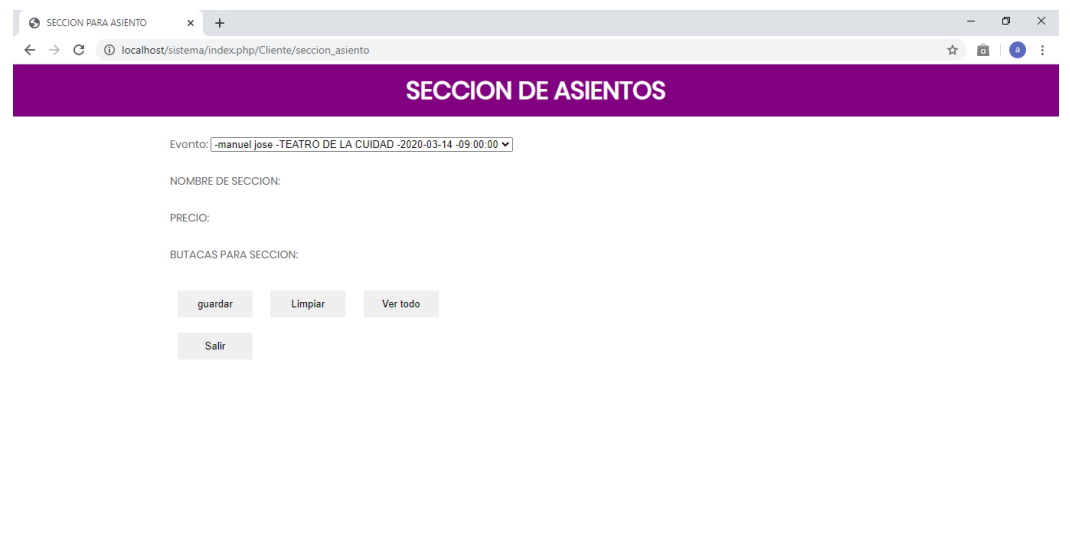

 Se desarrolló una interfaz de venta donde se agregaron combobox en cadena para mostrar el evento, secciones y precios de cada sección, se agrega una cantidad de boletos, agregar un cliente y el tipo de pago con el que se generar la venta. Se agregó un botón de Comprar Boletos que nos generar el boleto a comprar, con una advertencia de cuantos boletos se tienen que imprimir ya que si no se respeta, el stock de boletos no funcionara.

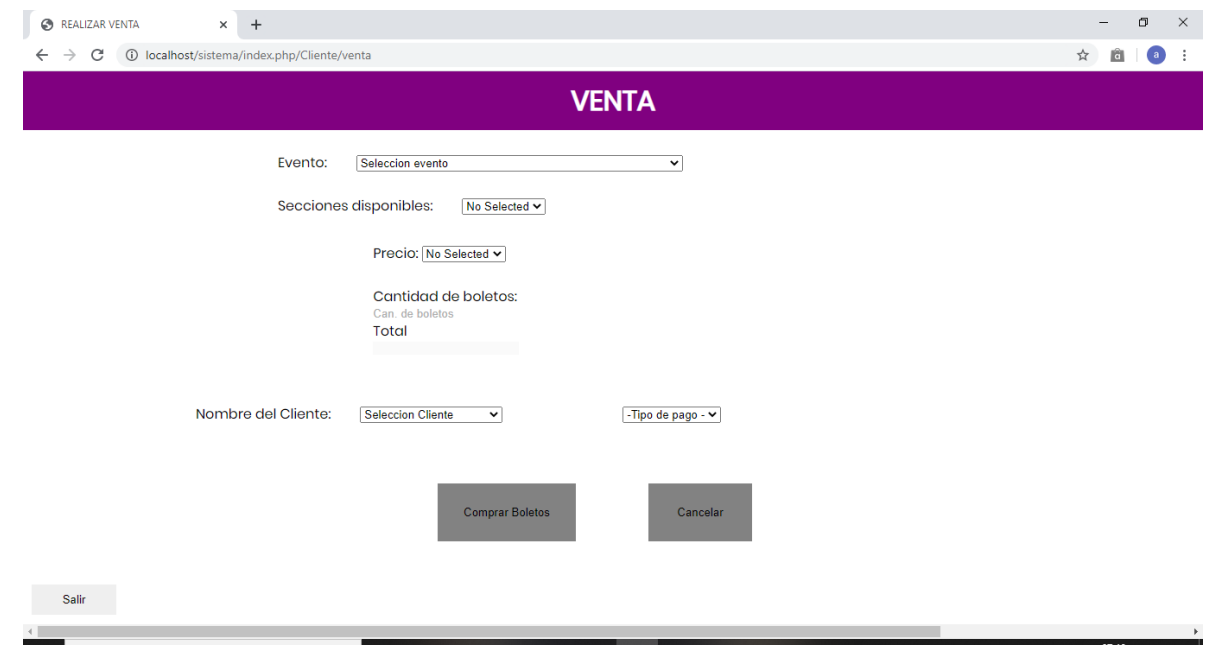

A r a c e li Lucero C a r d o n a . C a r d o n a .  Se creó el boleto con respecto a la orden que se ha creado anteriormente y se realizó una venta de los boletos donde se muestra dos botones, uno es donde se imprime el boleto y el otro regresa a realizar otra venta.

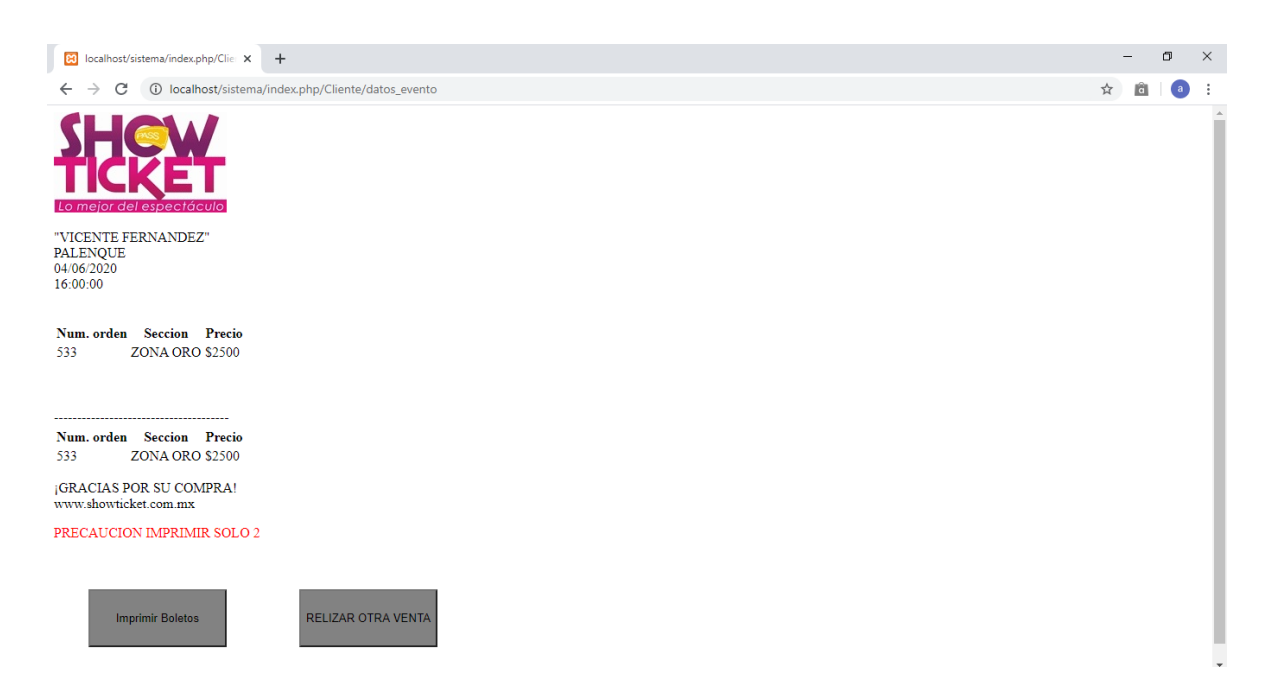

 Al presionar el botón de imprimir boleto nos manda a la interfaz de impresión donde tendremos que mandar las copias que se están pidiendo en la orden ya que esta no cuenta con un control de copias desde la base de datos, aquí se da la opción de elegir la impresora donde se mandaran imprimir.

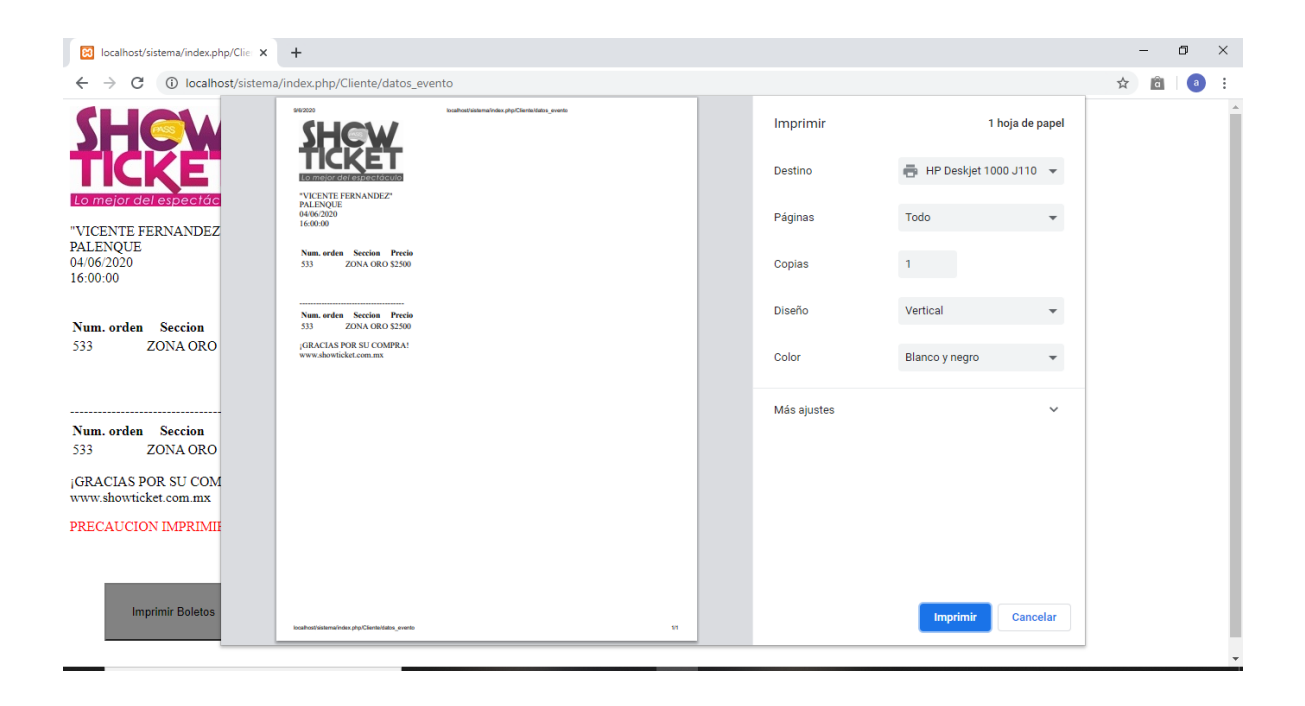

#### <span id="page-18-0"></span>Cronograma de actividades

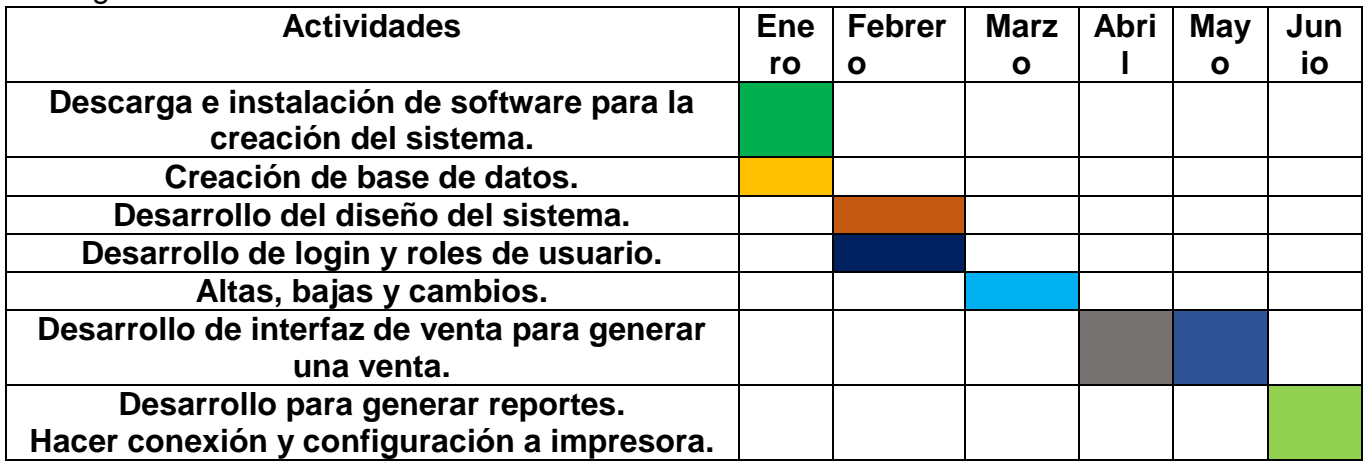

## <span id="page-19-0"></span>**CAPITULO 5 Resultados**

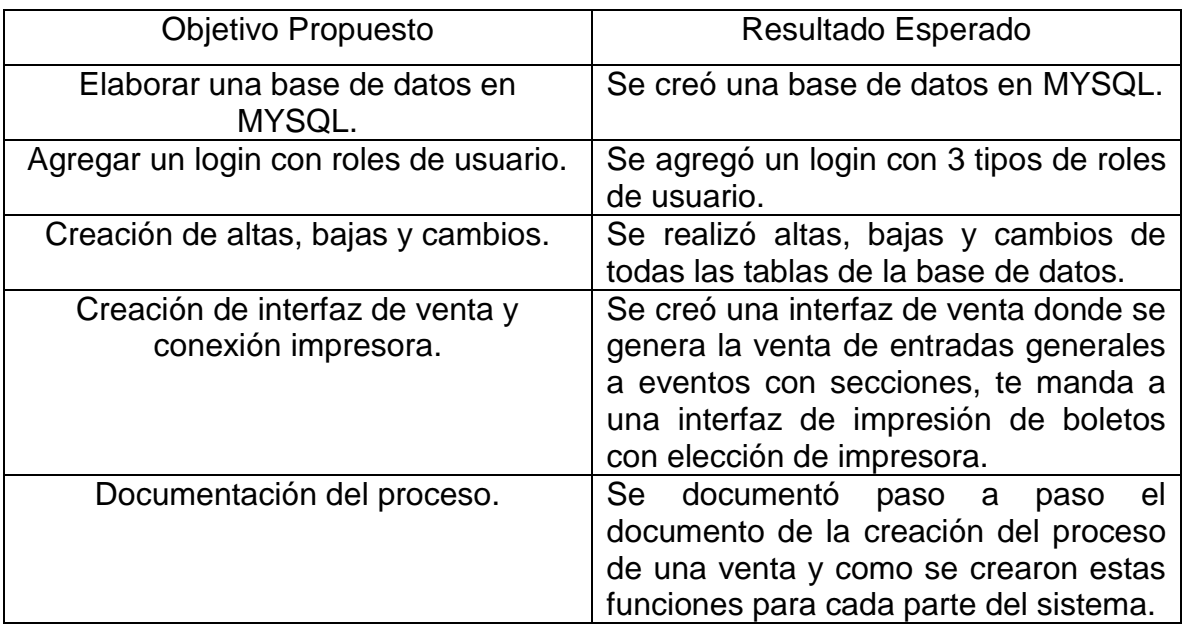

## <span id="page-20-0"></span>**CAPÍTULO 6: CONCLUSIONES**

#### <span id="page-20-1"></span>**Conclusiones del Proyecto**

El proyecto realizado ha contribuido de manera muy importante para identificar y reafirmar los puntos más importantes a cubrir.

Se logró el objetivo de este proyecto ya que esta realizado en las plataformas mencionadas, el sistema tiene las funciones de una venta de boletos con un control de stock desde la base de datos, genera reportes con respecto a las fecha que le pida el usuario, realiza impresión de boletos y poder ayudar a esta empresa con un sistema para el mejoramiento de su economía.

El desarrollo de las actividades especificadas en el cronograma se cumplieron en su totalidad, cada una de estas fueron de interés ya que se obtuvieron nuevos conocimientos.

## <span id="page-21-0"></span>**CAPÍTULO 7: COMPETENCIAS DESARROLLADAS**

<span id="page-21-1"></span>Competencias desarrolladas y/o aplicadas.

- 1. Se adquirió el conocimiento sobre el funcionamiento de XAMPP.
- 2. Se adquirió los conocimientos sobre el funcionamiento de codeintiger y sublime text.
- 3. Se adquirió el conocimiento de implementación de funcionamiento de base de datos en casos de uso en escritorio.
- 4. Se creó una base de datos en MYSQL.
- 5. Se realizó la conexión de base de datos a aplicación web.
- 6. Se diseñó aplicación web con html5 y código CSS.
- 7. Se adquirió el conocimiento de lenguaje de programación en PHP.
- 8. Se implementaron las funciones modelo-vista-controlador con programación PHP.
- 9. Se implementó el código de JavaScript para algunas funciones de la aplicación web.

### <span id="page-22-0"></span>**CAPÍTULO 8: FUENTES DE INFORMACIÓN**

- Baez, S. (20 de 10 de 2012). *KnowDo*. Obtenido de KnowDo: http://www.knowdo.org/knowledge/39-sistemas-web
- Benito, L. C. (s.f.). *Javascript blog*. Obtenido de Javascript blog: https://parzibyte.me/blog/2017/10/17/imprimir-ticket-en-impresora-termicausando-javascript/
- Blog. (10 de Octubre de 2013). *La nave*. Obtenido de La nave: https://blog.agencialanave.com/php-que-es-y-para-que-sirve/
- Blogdephp. (15 de Septiembre de 2018). *BlogdePHP.com*. Obtenido de BlogdePHP.com: https://www.blogdephp.com/instrucciones-para-instalar-lalibreria-para-abms-grocery-crud-de-codeigniter/
- Castro, F. G. (23 de Marzo de 2017). *Cuaderno de clase*. Obtenido de Cuaderno de clase: http://janda1617smr2curro.blogspot.com/2017/03/que-es-xampp-ypara-que-sirve.html
- Copyrhigt. (2020). *Apache friends*. Obtenido de Apache friends: https://www.apachefriends.org/es/download.html
- COPYRIGHT. (2017). *MAXCREATIVO*. Obtenido de MAXCREATIVO: https://maxcreativo.com/2017/05/08/aplicaciones-web-concepto-historiaventajas-y-beneficios/
- copyright. (23 de Julio de 2020). *php*. Obtenido de php: https://www.php.net/
- Ellislab. (s.f.). *Codeintiger*. Obtenido de Codeintiger: https://codeigniter.com/home
- Pedro. (11 de 03 de 2011). *Blog Xampp*. Obtenido de Blog Xampp: http://pedro-mr.blogspot.com/2011/03/xampp.html
- prezi. (2020). *prezi*. Obtenido de prezi: https://prezi.com/ij1fzrjr-h9k/que-es-y-paraque-sirvemysql/#:~:text=MYSQL%20sirve%20para%20almacenar%20y,procedimient os%20almacenados%2C%20funciones%2C%20etc.&text=S%C3%B3lo%2 0deber%C3%A1n%20ingresar%20el%20nombre%20de%20la%20tabla%20 a%20crear.

Woollahra, S. (30 de Enero de 2013). *Sublime text*. Obtenido de Sublime text: https://www.sublimetext.com/3

## <span id="page-24-0"></span>**CAPITULO 9 ANEXOS**

A r a c e l i Lucero C a r d o n a . Págin a 25 | 25